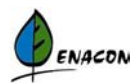

# **Manuál k programu**  *RIZIKA*

nástroj k efektivnímu vyhledávání a řízení pracovních rizik

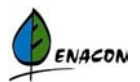

## *Program RIZIKA*

Program *RIZIKA* jsou víceuživatelskou aplikací s možností nastavení uživatelských práv pro jednotlivé volby aplikace a jednotlivé skupiny uživatelů. Její funkce lze rozdělit do tří oblastí – číselníky, vlastní databáze identifikovaných rizik a export.

#### **První oblast:**

Aby bylo možné vytvářet databázi identifikovaných rizik, je nejprve nutné naplnit tzv. číselníky, tj. seznamy, které bude uživatel při definování rizik opakovaně potřebovat.

Nejprve se definují jednotliví pracovníci vystavení riziku, nebo jednotlivé činnosti, při nichž rizika vznikají. Následně se definují jednotlivé systémy a subsystémy, které odráží prostorové nebo organizační členění podniku, (např. výrobní jednotky a jim příslušná pracoviště), v nichž budou rizika hodnocena. K těmto systémům a subsystémům se potom přiřadí příslušní pracovníci.

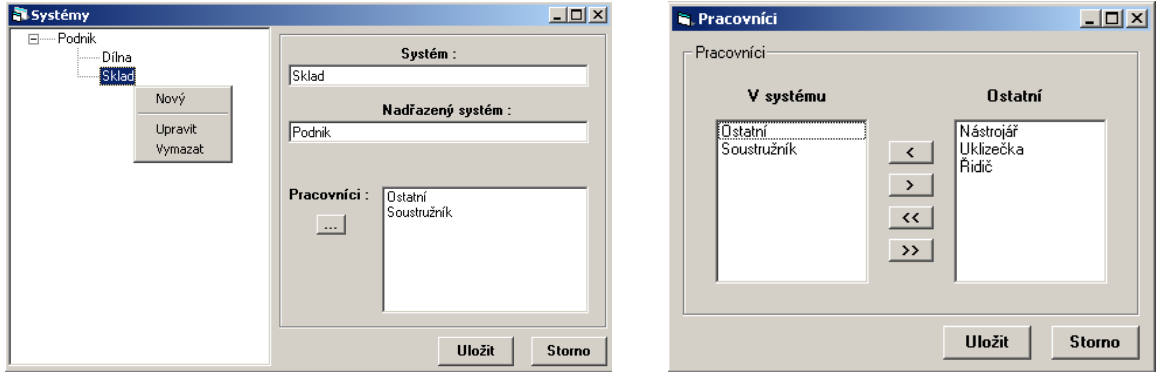

Dalším krokem je specifikace kategorií a druhů možných nebezpečí. Kategorie nebezpečí se vztahuje k specifickým rizikovým faktorům pracovního prostředí a pracovních podmínek. Rozlišujeme například nebezpečí mechanické, chemické, biologické, ergonomické, nebezpečí úrazu elektrickým proudem, nebezpečí související s organizací práce, apod.

Druhem nebezpečí se rozumí konkrétní nebezpečí, které se vztahuje k jednotlivým pracovním činnostem (uklouznutí, pohybující se části strojního zařízení, vnucená pracovní poloha, kontakt s chemickou látku, výbuch, práce se zobrazovací jednotkou a další).

V dalším číselníku se definuje předmět možného poškození v důsledku působení rizikového fakturu. Tím může být část lidského těla nebo hmotný majetek.

V záložce *Hodnocení* se definuje algoritmus výpočtu úrovně rizika. Vlastní hodnota rizika je kombinací frekvence, pravděpodobnosti a závažnosti události, která by mohla nastat, a je vyjádřena slovně i číselně, např. hodnota rizika 0 – bezvýznamné riziko, hodnota rizika 10 - nepřijatelné riziko. Program umožňuje uživateli nastavit si vlastní úrovně parametrů a definovat až 5 různých algoritmů výpočtu, přičemž při změně výpočtu se automaticky přepočítá hodnota již vyhodnocených rizik.

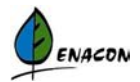

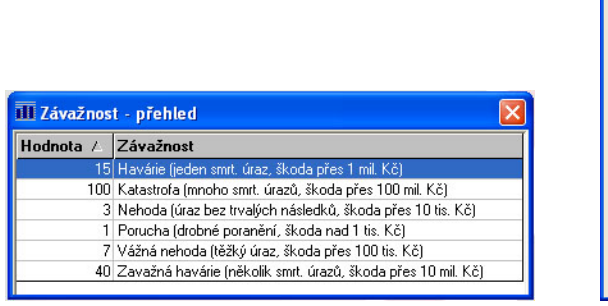

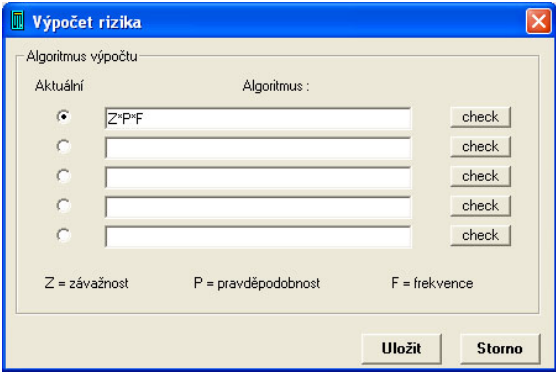

Při hodnocení rizika lze uvažovat i porušení předpisů. Program umožňuje vytvořit přehlednou databázi všech relevantních legislativních či interních předpisů, které se vztahují k definovaným rizikům, a z nich vyplývajících požadavků.

Poslední částí v této oblasti jsou osobní ochranné pracovní pomůcky (OOPP). Naplněním příslušného číselníku se vytvoří seznam všech OOPP, které jsou k dispozici v závodě, a tyto jsou v dalších fázích práce s programem přiřazovány jednotlivým pracovníkům nebo činnostem. činnosti.

## **Druhá oblast**

Plnění vlastní databáze rizik je možné po naplnění všech číselníků a stanovení algoritmu výpočtu. Po otevření nabídky *Rizika – přehled rizik* se zobrazí předem definovaný pohled na vlastní databázi rizik. Jednotlivá pole této databáze lze přidávat a odebírat a následně uložit vlastní konfiguraci zobrazení databáze.

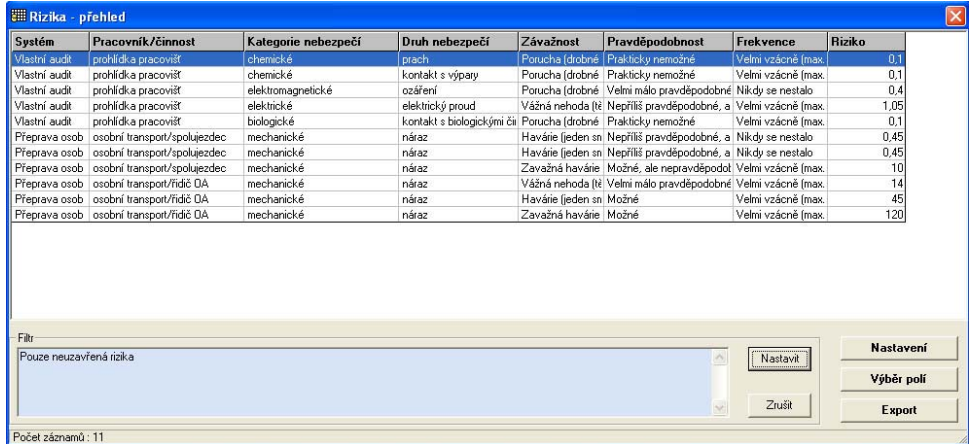

Přehled rizik lze třídit vzestupně nebo sestupně podle libovolného pole a je možno také aplikovat různé filtry, kdy se pomocí kombinace výběru polí databáze a logických operátorů sestaví požadované zobrazení.

#### *Zápis nového rizika (úprava stávajícího):*

Při zápisu nového rizika se objeví okno s několika záložkami.

- záložka **RIZIKO** – zapisované riziko se přiřadí k systému, pracovní činnosti, určí se kategorie a druh nebezpečí, charakterizuje se jeho zdroj a popíše se možné poškození lidského těla nebo hmotného majetku;

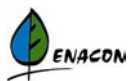

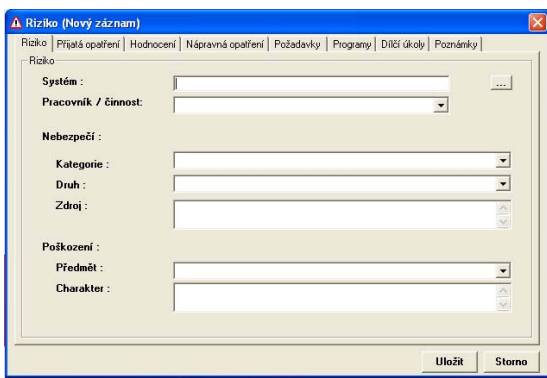

- záložka **PŘIJATÁ OPATŘENÍ** slovně se popíší opatření, která jsou přijata pro snížení rizika a z číselníku se vyberou poskytnuté OOPP;
- záložka **HODNOCENÍ** provede se vlastní výpočet úrovně rizika. Aktuální algoritmus je zde pouze zobrazen, po provedení výpočtu je zobrazena výsledná číselná hodnota. Na základě číselného hodnocení se provádí jejich klasifikace srovnáním s intervaly hodnot úrovně rizika, například bezvýznamné, přijatelné, vysoké nebo nepřijatelné riziko.

Při hodnocení rizika je uvažován i aspekt případného nesouladu s odpovídajícím právním předpisem, interním předpisem, normou atd. Znění jednotlivých předpisů ve formátu \*.txt (textový soubor), \*.doc (MS Word), \*.xls (MS Excel) nebo \*.pdf (Adobe Acrobat) lze připojit k databázi. (V části Číselníky/Předpisy);

- záložka **NÁPRAVNÁ OPATŘENÍ** – umožňuje stanovit opatření, která je nutno přijmout pro snížení nebo odstranění rizika, a případně aktualizovat další potřebné OOPP. Zároveň se zde stanovují i termíny a odpovědnosti za jejich realizaci.

Po vyplnění data splnění nápravného opatření se riziko stává uzavřeným a aplikace nabídne vytvoření identické neuzavřené kopie rizika k jeho přehodnocení (snížení úrovně hodnoty rizika). Uzavřené riziko, tj. riziko, které má splněna nápravná opatření, je uloženo do databáze se všemi jeho charakteristikami platnými ve chvíli splnění nápravných opatření. Uzavřeným se stává riziko i tehdy, pokud dojde ke zrušení systému, ve kterém se dané riziko vyskytovalo;

- záložka **POŽADAVKY** umožňuje přiřazení legislativních a jiných požadavků relevantních k danému riziku. V dolní části okna je zobrazen přehled předpisů, ze kterých požadavky vyplývají;
- záložka PROGRAMY umožňuje definovat komplexní programy pro snížení nebo odstranění rizika a trvalé zlepšování, pokud toto nelze v rámci systému řízení řešit v rámci nápravných opatření. Stanoví se cíl a cílová hodnota, zdroje, odpovědnosti a termín splnění;
- záložka **DÍLČÍ ÚKOLY** definuje v rámci programů jednotlivé dílčí úkoly a stanovuje termíny a jednotlivé odpovědnosti;
- záložka **POZNÁMKY** slouží k připsání libovolných poznámek a komentářů vztahujících se k danému riziku.

### **Třetí oblast**

Poslední oblastí je Export databáze nebo jejích součástí (číselníky apod.) do formátu MS Excel. Program RIZIKA nabízí dva druhy exportu – formátovaný a neformátovaný.

Formátovaný export umožňuje exportovat pouze vybraná pole a po exportu se vytvoří sestava s vybranými položkami. Formát takového výstupu je předdefinován.

Neformátovaný export umožňuje zvolit si export libovolných položek databáze. Vytvoří se vždy list souboru \*.xls a v něm jsou zobrazena všechna pole databáze v neformátovaném tvaru tak, aby si jej uživatel mohl dále upravit podle svých požadavků.

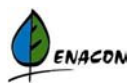

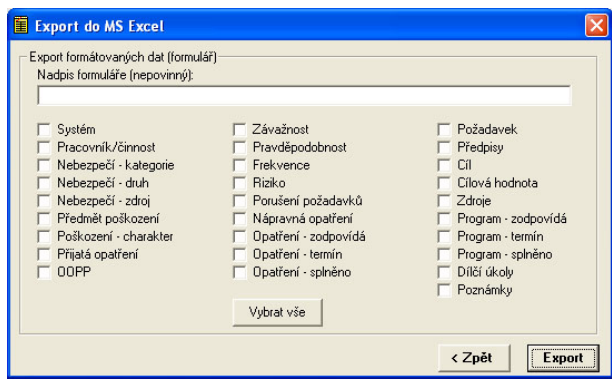

Samostatnou částí je export poskytnutých OOPP do sestavy, která může sloužit ke splnění příslušného právního požadavku.

#### **Registrace a administrace programu:**

Jak již bylo uvedeno, program *RIZIKA* je víceuživatelskou aplikací. Umožňuje definovat jednotlivé skupiny uživatelů a přiřazovat jim příslušná přístupová práva.

Plná verze programu vyžaduje registraci u společnosti ENACON s.r.o. Na základě HW konfigurace je vygenerováno identifikační číslo. Toto číslo uživatel sdělí společnosti ENACON a ta mu sdělí příslušné registrační číslo, které po vložení do programu *RIZIKA* umožní používat tento program bez omezení. Neregistrovaná verze programu, která zároveň slouží i jako DEMO-verze, je plně funkční, pouze omezena nejvýše na 10 řádků databáze rizik.

Pro další informace kontaktujte společnost ENACON.

ENACON s.r.o tel: +420 241 405 626 fax: +420 241 405 765 enacon@enacon.cz www.enacon.cz